# **PowerXL™**

# DE1 Drehzahlstarter Sollwertvorgabe

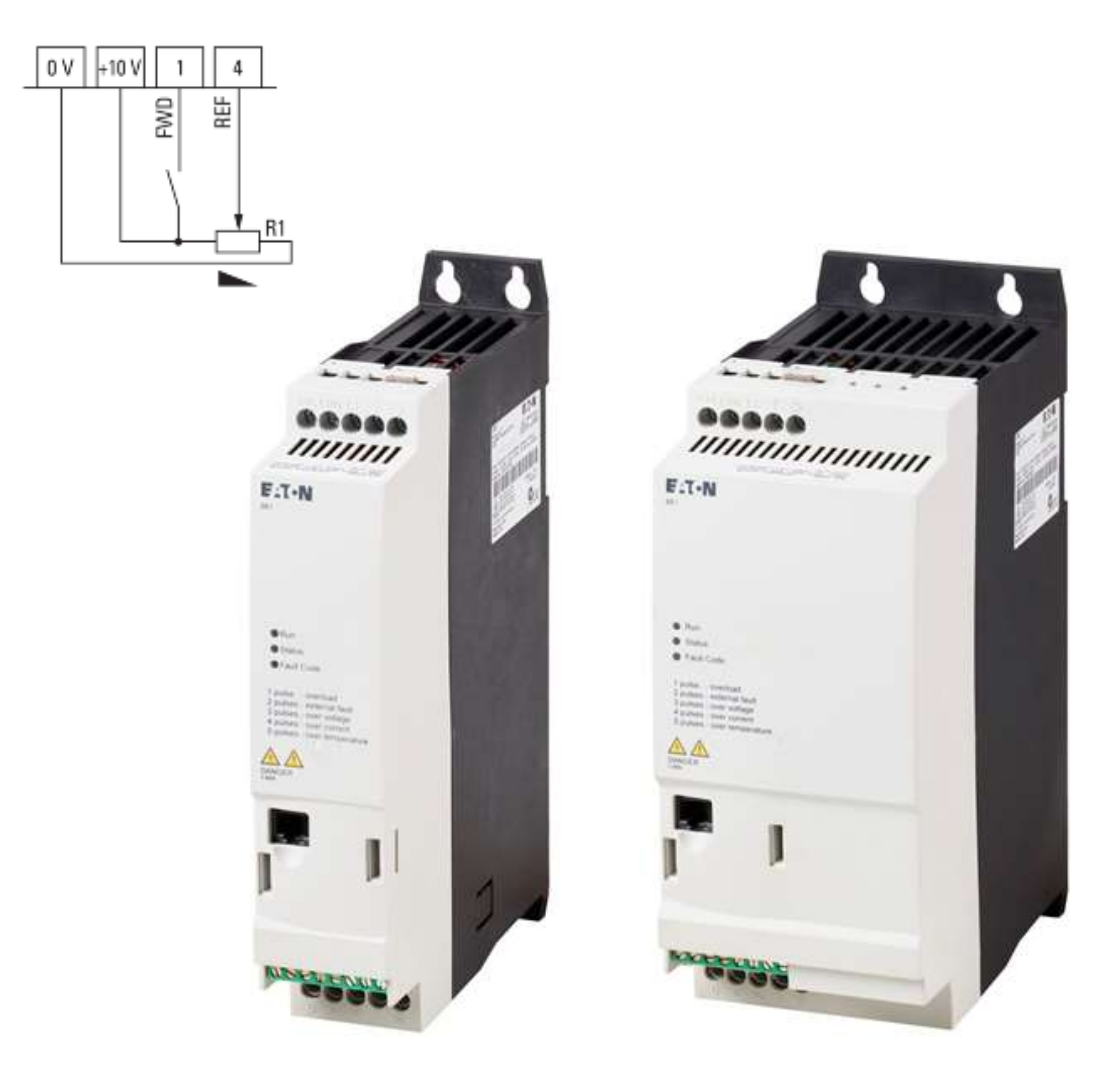

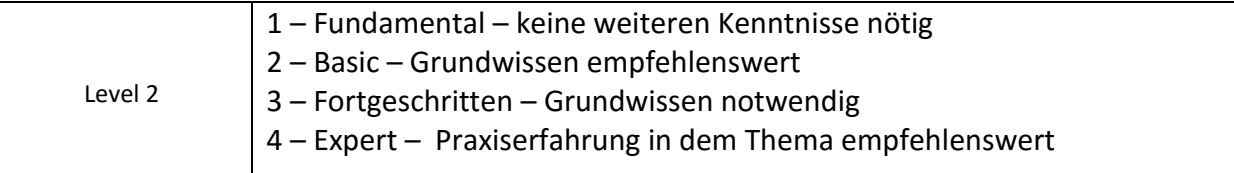

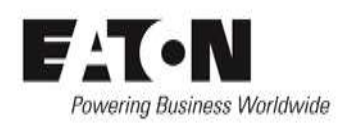

# Inhalt

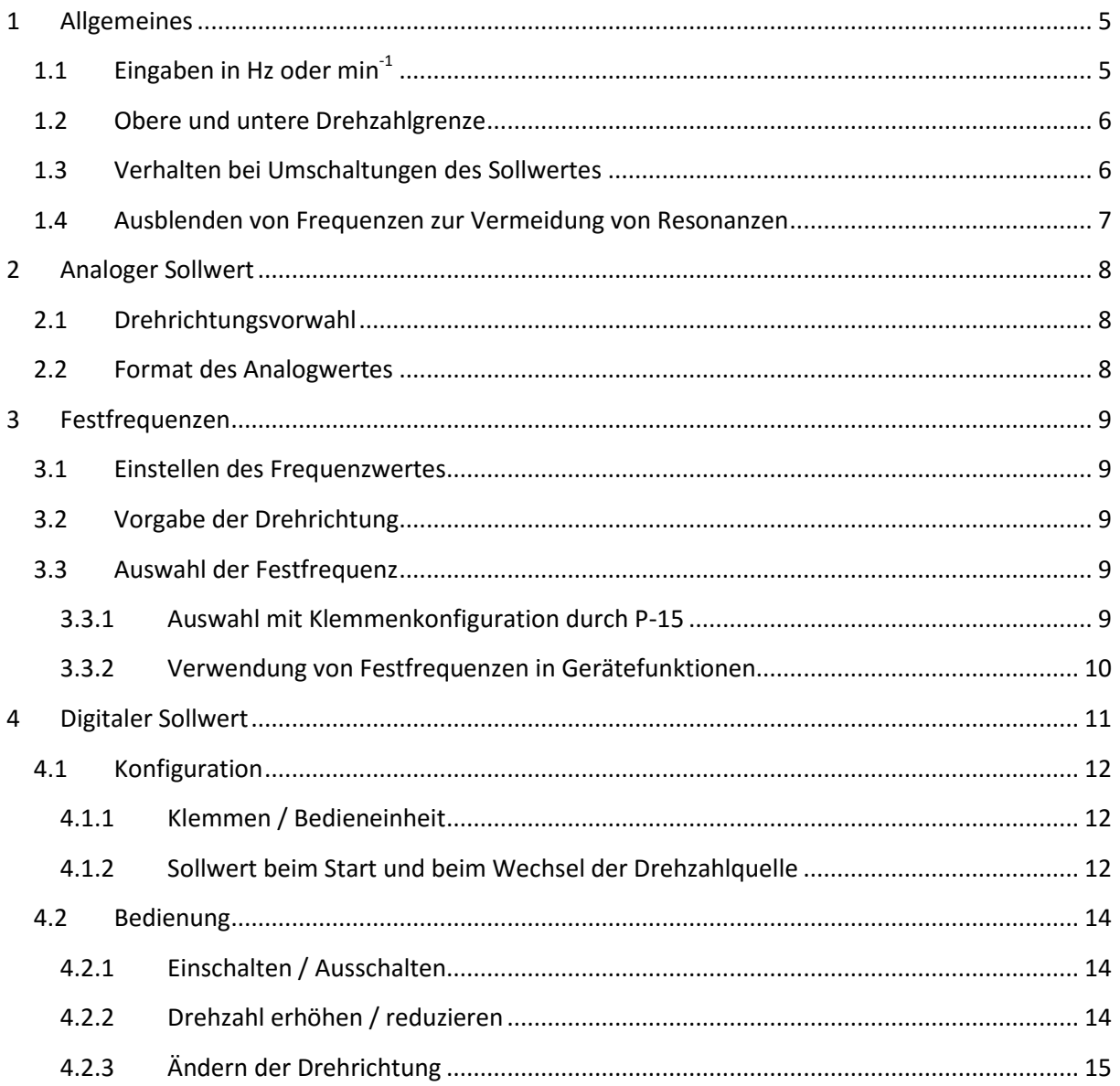

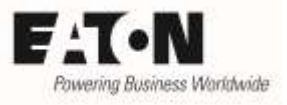

# **Gefahr! - Gefährliche elektrische Spannung!**

- Gerät spannungsfrei schalten.
- Gegen Wiedereinschalten sichern.
- Spannungsfreiheit feststellen.
- Erden und kurzschließen.
- Benachbarte, unter Spannung stehende Teile abdecken oder abschranken.
- Die für das Gerät angegebenen Montagehinweise (IL) sind zu beachten.
- Nur entsprechend qualifiziertes Personal gemäß EN 50110-1/-2 (VDE 0105 Teil 100) darf Eingriffe an diesem Gerät/System vornehmen.
- Achten Sie bei Installationsarbeiten darauf, dass Sie sich statisch entladen, bevor Sie das Gerät berühren.
- Die Funktionserde (FE, PES) muss an die Schutzerde (PE) oder den Potenzialausgleich angeschlossen werden.
- Die Ausführung dieser Verbindung liegt in der Verantwortung des Errichters.
- Anschluss- und Signalleitungen sind so zu installieren, dass induktive und kapazitive Einstreuungen keine Beeinträchtigung der Funktionen verursachen.
- Damit ein Leitungs- oder Aderbruch auf der Signalseite nicht zu undefinierten Zuständen führen kann, sind hard- und softwareseitig entsprechende Sicherheitsvorkehrungen zu treffen.
- Schwankungen bzw. Abweichungen der Netzspannung vom Nennwert dürfen die in den technischen Daten angegebenen Toleranzgrenzen nicht überschreiten, andernfalls sind Funktionsausfälle und Gefahrenzustände nicht auszuschließen.
- NOT-AUS-Einrichtungen nach IEC/EN 60204-1 müssen in allen Betriebsarten wirksam bleiben. Entriegeln der NOT-AUS-Einrichtungen darf keinen Wiederanlauf bewirken.
- Einbaugeräte für Gehäuse oder Schränke dürfen nur im eingebauten Zustand betrieben und bedient werden.
- An Orten, an denen auftretende Fehler Personen- oder Sachschäden verursachen können, müssen externe Vorkehrungen getroffen werden, die auch im Fehler- oder Störfall einen sicheren Betriebszustand gewährleisten beziehungsweise erzwingen (z. B. durch unabhängige Grenzwertschalter, mechanische Verriegelungen usw.).
- Während des Betriebs können Drehzahlstarter heiße Oberflächen besitzen.
- Das unzulässige Entfernen der erforderlichen Abdeckung, die unsachgemäße Installation und falsche Bedienung von Motor oder Drehzahlstarter, kann zum Ausfall des Geräts führen und schwerste gesundheitliche Schäden oder Materialschäden verursachen.
- Bei Arbeiten an unter Spannung stehenden Drehzahlstarter sind die geltenden nationalen Unfallverhütungsvorschriften (z. B. BGV A3) zu beachten.
- Die elektrische Installation ist nach den einschlägigen Vorschriften durchzuführen (z. B. Leitungsquerschnitte, Absicherungen, Schutzleiteranbindung).
- Alle Arbeiten zum Transport, zur Installation, zur Inbetriebnahme und zur Instandhaltung dürfen nur von qualifiziertem
- Fachpersonal durchgeführt werden (IEC 60364 bzw. HD 384 oder DIN VDE 0100 und nationale Unfallverhütungsvorschriften beachten).
- Anlagen, in die Drehzahlstarter eingebaut sind, müssen ggf. mit zusätzlichen Überwachungs- und Schutzeinrichtungen gemäß den jeweils gültigen Sicherheitsbestimmungen, z. B. Gesetz über technische Arbeitsmittel, Unfallverhütungsvorschriften usw. ausgerüstet werden.
- Während des Betriebs sind alle Abdeckungen und Türen geschlossen zu halten.
- Der Anwender muss in seiner Maschinenkonstruktion Maßnahmen berücksichtigen, die die Folgen bei Fehlfunktion oder Versagen des Drehzahlstarters (Erhöhung der Motordrehzahl oder plötzliches Stehenbleiben des Motors) begrenzen, so dass keine Gefahren für Personen oder Sachen verursacht werden können, z. B.: – Weitere unabhängige Einrichtungen zur Überwachung sicherheitsrelevanter Größen (Drehzahl, Verfahrweg, Endlagen usw.). Elektrische oder nichtelektrische Schutzeinrichtungen (Verriegelungen oder mechanische Sperren) systemumfassende Maßnahmen. Nach dem Trennen der Drehzahlstarter von der Versorgungsspannung dürfen spannungsführende Geräteteile und Leistungsanschlüsse wegen möglicherweise aufgeladener Kondensatoren nicht sofort berührt werden. Hierzu sind die entsprechenden Hinweisschilder auf dem Drehzahlstarter zu beachten.

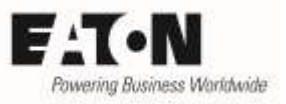

# **Gewährleistungsausschluss und Haftungsbeschränkung**

Die Informationen, Empfehlungen, Beschreibungen und Sicherheitshinweise in diesem Dokument basieren auf den Erfahrungen und Einschätzungen der Eaton Corp. Und berücksichtigen möglicherweise nicht alle Eventualitäten.

Wenn Sie weitere Informationen benötigen, wenden Sie sich bitte an ein Verkaufsbüro von Eaton. Der Verkauf der in diesen Unterlagen dargestellten Produkte erfolgt zu den Bedingungen und Konditionen, die in den entsprechenden Verkaufsrichtlinien von Eaton oder sonstigen vertraglichen Vereinbarungen zwischen Eaton und dem Käufer enthalten sind. Es existieren keine Abreden, Vereinbarungen, Gewährleistungen ausdrücklicher oder stillschweigender Art, einschließlich einer Gewährleistung der Eignung für einen bestimmten Zweck oder der Marktgängigkeit, außer soweit in einem bestehenden Vertrag zwischen den Parteien ausdrücklich vereinbart. Jeder solche Vertrag stellt die Verpflichtung von Eaton abschließend dar.

Der Inhalt dieses Dokumentes wird weder Bestandteil eines Vertrages zwischen den Parteien noch führt er zu dessen Änderung. Eaton übernimmt gegenüber dem Käufer oder Nutzer in keinem Fall eine vertragliche, deliktische (einschließlich Fahrlässigkeit), verschuldensunabhängige oder sonstige Haftung für außergewöhnliche, indirekte oder mittelbare Schäden, Folgeschäden bzw. –verluste irgendeiner Art – unter anderem einschließlich, aber nicht beschränkt auf Schäden an bzw. Nutzungsausfälle von Geräten, Anlagen oder Stromanlagen, von Vermögensschäden, Stromausfällen, Zusatzkosten in Verbindung mit der Nutzung bestehender Stromanlagen, oder Schadensersatzforderungen gegenüber dem Käufer oder Nutzer durch deren Kunden – infolge der Verwendung der hierin enthaltenen Informationen, Empfehlungen und Beschreibungen. Wir behalten uns Änderungen der in diesem Handbuch enthaltenen Informationen vor. Fotos und Abbildungen dienen lediglich als Hinweis und begründen keine Verpflichtung oder Haftung seitens Eaton.

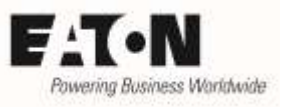

## <span id="page-4-0"></span>**1 Allgemeines**

Die Drehzahlstarter der Reihe **PowerXLTM DE1** dienen der Drehzahlverstellung von Drehstrommotoren. Dabei kann der Drehzahlsollwert auf verschiedene Arten vorgegeben werden:

- über ein Analogsignal an der Klemmleiste
- als Festfrequenzwert, der über einen digitalen Befehl vorgewählt wird
- als digitaler Sollwert, der über die Bedieneinheit oder Steuerklemmen verstellt wird
- über einen angeschlossenen Feldbus.

Diese Möglichkeiten sind für alle Gerätegrößen der Reihe DE1 gleich.

Diese Application Note beschreibt:

- die verschiedenen Möglichkeiten der Sollwertvorgabe
- die Handhabung der Sollwerte

Die Sollwertvorgabe über einen Feldbus sind nicht Thema dieser Application Note.

Weitere Informationen:

AP040036DE I/O-Konfiguration

- Ein- und Ausgangsklemmen
- Technische Daten
- Belegung der Steuerklemmen mit Funktionen

AP040029DE Start, Stopp und Betrieb

- Unterschiedliche Möglichkeiten bei Start und Stopp
- entsprechende Steuerbefehle
- Einstellung der relevanten Parameter
- Verhalten des Gerätes im Fehlerfall

Einige Parameter befinden sich in den Menus des Level 2. Dieser Level ist durch Eingabe des "Kennwort Level2" (P-38) bei P-14 (Kennwort) zu aktivieren. Das werkseitig eingestellte Kennwort ist "101".

Hinweis: Die in dieser Application Note erwähnte Bedieneinheit ist nicht Bestandteil des Grundgerätes, sondern als Option DEX-KEY-LED erhältlich. Sie wird über ein Kabel an die RJ45-Buchse auf der Gerätefront angeschlossen.

### <span id="page-4-1"></span>**1.1 Eingaben in Hz oder min-1**

Parameter P-10 "Motor Nenndrehzahl" bestimmt, ob die Vorgabe in Hz oder in min<sup>-1</sup> erfolgt:

P-10 = 0: Eingabe / Anzeige der Ausgangsfrequenz in Hz

P-10 > 0: die auf die Drehzahl bezogenen Parameter (P-01, P-02, P-20 ... P-23) werden in min<sup>-1</sup> eingegeben/angezeigt.

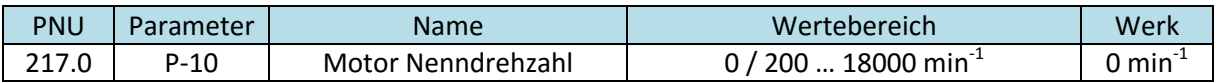

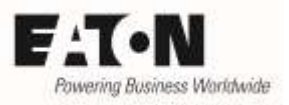

### <span id="page-5-0"></span>**1.2 Obere und untere Drehzahlgrenze**

Der Drehzahlbereich des angeschlossenen Motors wird durch die Parameter "f-min" (P-02) und "fmax" (P-01) bestimmt. Zwischen diesen beiden Werten ist die Aufteilung des Sollwertes linear.

Es ist zu beachten, dass der Wert von P-01 nicht überschritten bzw. der Wert von P-02 nicht unterschritten werden kann. Das gilt für beide Drehrichtungen.

Frequenz bzw. Drehzahl = P-02 + (Sollwert<sub>ist</sub> / Sollwert<sub>max</sub>) ⋅ (P-01 – P-02)

Beispiel 1: P-10 = 0 (Eingabe / Anzeige in Hz) P-01 = 50 Hz  $P-02 = 0.0$  Hz Sollwert über Analogeingang: 0 … 10 V Eingestellter Sollwert: 5 V

Frequenz = 0 Hz + (5 V / 10 V) ∙ (50 Hz – 0 Hz) = 0 Hz + 0.5 ∙ 50 Hz = 25 Hz

Beispiel 2: P-10 = 1470 min<sup>-1</sup> (Eingabe / Anzeige in min<sup>-1</sup>)  $P-01 = 1470$  min<sup>-1</sup>  $P-02 = 300$  min<sup>-1</sup> Sollwert über Analogeingang: 0 … 10 V Eingestellter Sollwert: 5 V

Drehzahl = 300 min<sup>-1</sup> + (5 V / 10 V) · (1470 min<sup>-1</sup> – 300 min<sup>-1</sup>) = 300 min<sup>-1</sup> + 0.5 · 1170 min<sup>-1</sup> = 885 min<sup>-1</sup>

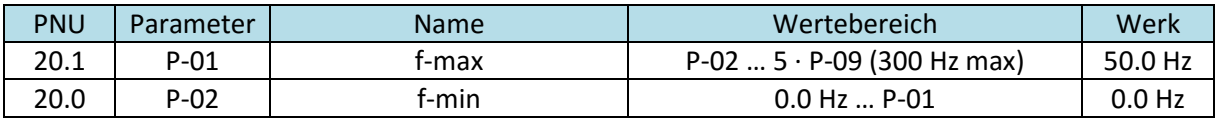

Hinweis:

- Bei Werten von P-10 > 0 erfolgt die Eingabe in min<sup>-1</sup> anstatt in Hz.
- Der mit P-01 "f-max" einstellbare Wert ist auf das 5-fache der mit P-09 eingestellten Motornennfrequenz begrenzt und kann maximal 300 Hz betragen.

#### <span id="page-5-1"></span>**1.3 Verhalten bei Umschaltungen des Sollwertes**

Bei einer Umschaltung zwischen zwei Sollwertquellen, z.B. vom Analogeingang auf eine Festfrequenz, wird der neue Sollwert mit der jeweils aktuellen Rampe angefahren. Die Rampe wird durch die Parameter "t-acc" (P-03) für die Beschleunigung und "t-dec" (P-04) für die Verzögerung bestimmt.

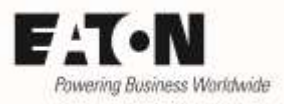

### <span id="page-6-0"></span>**1.4 Ausblenden von Frequenzen zur Vermeidung von Resonanzen**

Bei manchen Anwendungen führt das Betreiben des Motors in einem bestimmten Frequenzbereich zu mechanischen Resonanzen, die bis zur Zerstörung von Maschinenteilen führen können. Um diesen Effekt zu vermeiden, bieten die Geräte der Reihe **PowerXLTM DE1...** die Möglichkeit, diesen kritischen Bereich für den stationären Betrieb zu sperren.

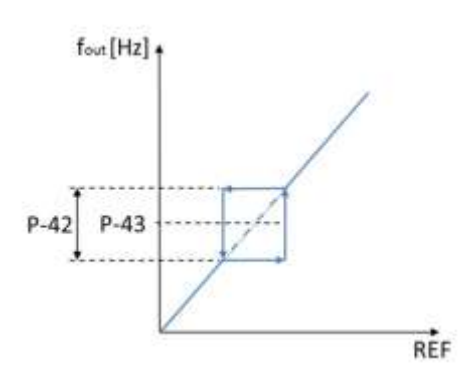

Die Frequenzausblendung ist bei allen Sollwerten aktiv, unabhängig davon, woher sie kommen, z.B. vom Analogeingang, Festfrequenz, digitaler Sollwert …., je nachdem, was vorgewählt ist.

Die Bandbreite des Bereichs bestimmt P-42 "f-SkipBand1", während dessen Mittelpunkt durch P-43 "f-Skip1" festgelegt wird. Das links stehende Diagramm zeigt das Verhalten. Die Eingabe von "0" bei P-42 deaktiviert diese Funktion.

REF = Sollwert

#### Beispiel:

Ein Motor wird bis 50 Hz betrieben. Im Bereich von 15 Hz bis 25 Hz können mechanische Resonanzen auftreten. Daher darf der Motor nicht stationär in diesem Bereich betrieben werden.

Bandbreite: P-42 = 25 Hz – 15 Hz = 10 Hz

Mittelpunkt: 15 Hz + 25 Hz  $\frac{123112}{2}$  = 20 Hz

### Funktionsweise:

Der Sollwert liegt unterhalb des gesperrten Bereichs → Antrieb fährt mit vorgegebener Frequenz. → Sollwerterhöhung in den gesperrten Bereich  $\rightarrow$  Motor bleibt an der unteren Grenze (im Beispiel 15  $Hz$ )  $\rightarrow$  Sollwerterhöhung über den gesperrten Bereich hinaus  $\rightarrow$  Motor beschleunigt mit der Rampe gemäß P-03 "t-acc" auf die neue Drehzahl.  $\rightarrow$  Betrieb oberhalb des gesperrten Bereiches gemäß Sollwert  $\rightarrow$  Sollwertreduzierung in den gesperrten Bereich hinein  $\rightarrow$  Motor fährt mit der Frequenz, die der oberen Grenze entspricht (im Beispiel 25 Hz)  $\rightarrow$  Sollwertreduzierung bis unter den gesperrten Bereich → Motor verzögert mit der Rampe gemäß P-04 "t-dec" auf die neue Drehzahl.

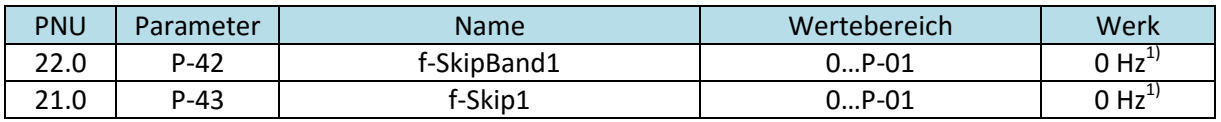

 $1$ <sup>1</sup>lm Auslieferungszustand des Gerätes ist P-10 "Motor-Nenndrehzahl" = 0. In diesem Fall werden die Werte für P-42 und P-43 in Hz eingegeben. Wird bei P-10 die Motor-Nenndrehzahl eingegeben, erfolgt die Eingabe von P-42 und P-43 statt in Hertz in min $^{\text{-}1}$ .

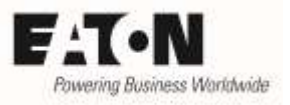

### <span id="page-7-0"></span>**2 Analoger Sollwert**

Die Drehzahlstarter der Reihe DE1 besitzt einen Analogeingang:

• Analogeingang AI1 Klemme 4

Die Konfiguration der Ein- und Ausgänge wird in der Application Note "I/O-Konfiguration" (AP040036DE) beschrieben. Neben der Einstellung des Signalformats (Spannung oder Strom) kann ein Skalierungsfaktor dazu benutzt werden, um die Drehzahl an das Eingangssignal anzupassen.

### <span id="page-7-1"></span>**2.1 Drehrichtungsvorwahl**

Der Analogwert an Klemme 4 bestimmt die Höhe der Drehzahl.

Über die Steuerbefehle FWD und REV wird festgelegt, ob Rechts- oder Linksdrehfeld vorhanden ist. Wird ein Drehrichtungswechsel gewünscht, so ist zunächst der anliegende Richtungsbefehl (z.B. FWD) wegzunehmen, bevor die andere Drehrichtung (z.B. REV) vorgewählt wird. Ein gleichzeitiges Anlegen von FWD und REV führt zum Auslauf des Motors.

#### <span id="page-7-2"></span>**2.2 Format des Analogwertes**

Der Drehzahlsollwert kann sowohl als Spannungssignal als auch als Stromsignal vorgegeben werden. Das Signal ist mit P-18 invertierbar, so dass bei Vorgabe des minimales Analogwertes die maximale Drehzahl angefahren wird und umgekehrt.

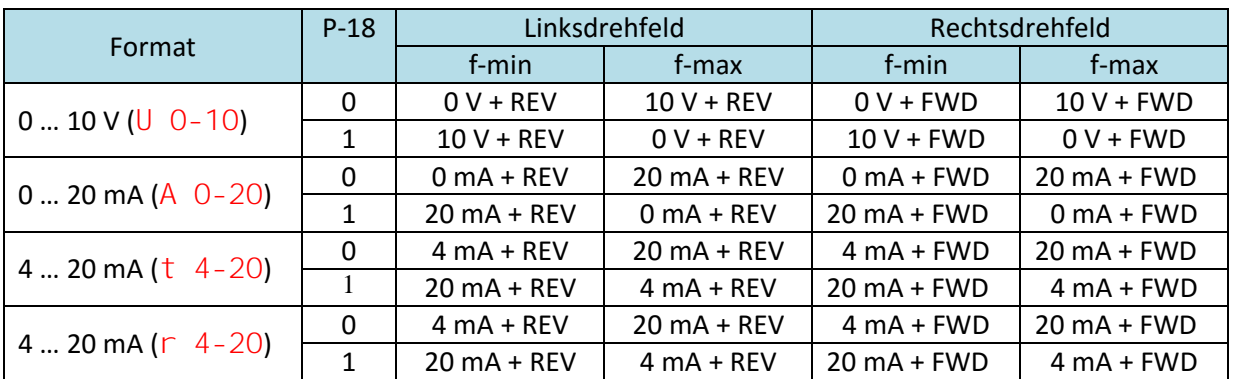

Hinweis: Bei Klemmenkonfigurationen mit P-15, die nicht die Befehle FWD und REV enthalten, wird die Drehrichtung mit den Befehlen START und DIR vorgegeben.

- Rechtsdrehfeld  $\rightarrow$  START
- Linksdrefeld  $\rightarrow$  START + DIR

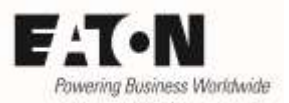

### <span id="page-8-0"></span>**3 Festfrequenzen**

Festfrequenzen sind Sollwerte, die einmalig, z.B. bei der Inbetriebnahme, festgelegt werden und dann nach Bedarf durch einen digitalen Befehl aufgerufen werden. Die Geräte der Reihe DE1 bieten bis zu 4 Festfrequenzen f-Fix1 bis f-Fix4, die unabhängig voneinander ausgewählt werden können.

### <span id="page-8-1"></span>**3.1 Einstellen des Frequenzwertes**

Das Einstellen der Festfrequenzen erfolgt mit den Parametern P-20 bis P-23. Dabei kann jeder Wert zwischen null und der mit "f-max" (P-01) festgelegten maximalen Frequenz eingestellt werden. Zu beachten ist, dass die mit "f-min" (P-02) vorgewählte Drehzahl nicht unterschritten wird, selbst dann nicht, wenn der Wert einer Festfrequenz entsprechend niedriger vorgegeben ist.

Beispiel: P-02 (f-min) = 10 Hz P-20 (f-Fix1) = 5 Hz Bei Auswahl von f-Fix1 fährt der Antrieb mit 10 Hz!

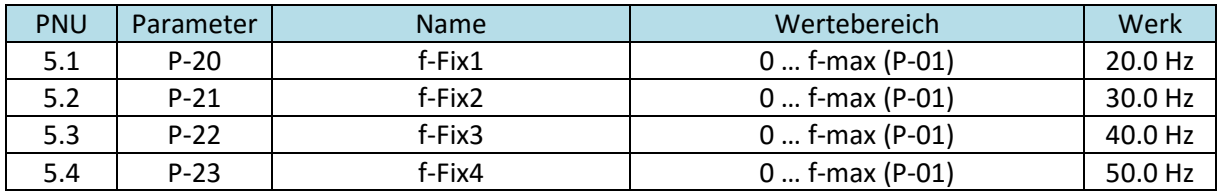

### <span id="page-8-2"></span>**3.2 Vorgabe der Drehrichtung**

Bei Benutzung einer Festfrequenz wird die entsprechende Drehrichtung durch die Befehle FWD (Rechtsdrehfeld) und REV (Linksdrehfeld) bzw. DIR bestimmt.

### <span id="page-8-3"></span>**3.3 Auswahl der Festfrequenz**

Die Festfrequenzen können über Steuerbefehle an den Klemmen oder über den Bus aktiviert werden. Die Auswahl ist binär kodiert → für 4 Festfrequenzen werden 2 Bits (FF2 $^0$  und FF2 $^1$ ) benötigt. Die vordefinierten und mit P-15 vorwählbaren Klemmenkonfigurationen ermöglichen den Zugriff auf die Festfrequenzen.

### <span id="page-8-4"></span>**3.3.1 Auswahl mit Klemmenkonfiguration durch P-15**

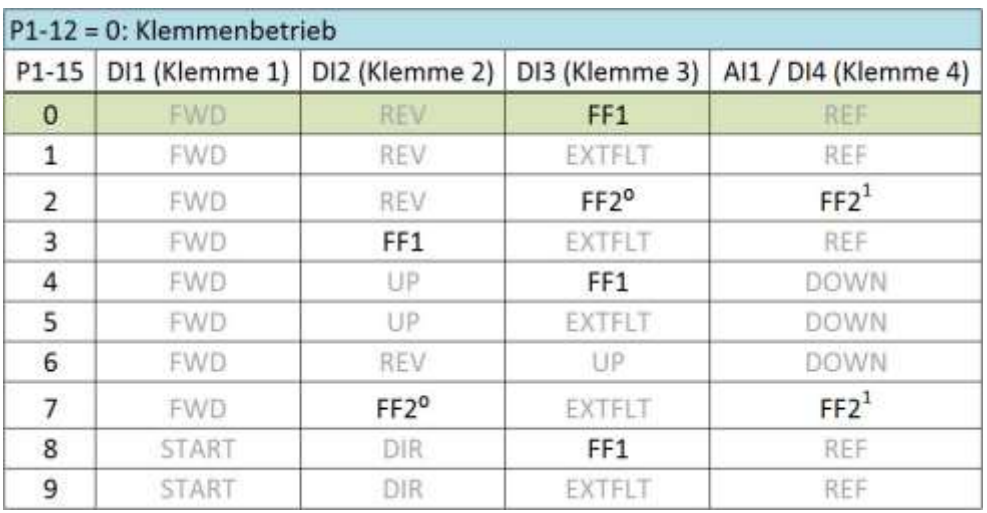

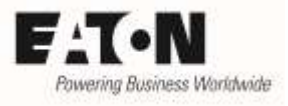

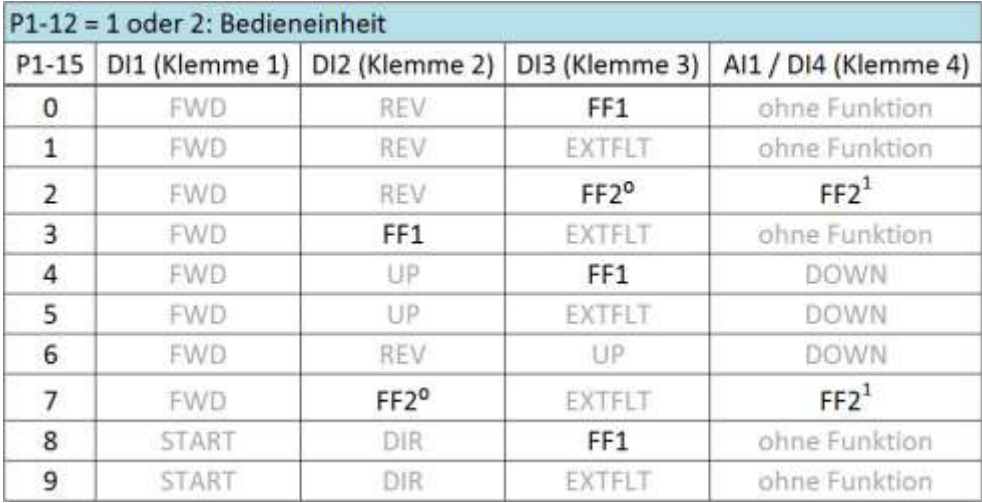

In der Application Note "I/O-Konfiguration" (AP040036DE) ist die Konfiguration der Klemmleiste beschrieben. Folgende Befehle sind für die Vorwahl von Festfrequenzen von Bedeutung:

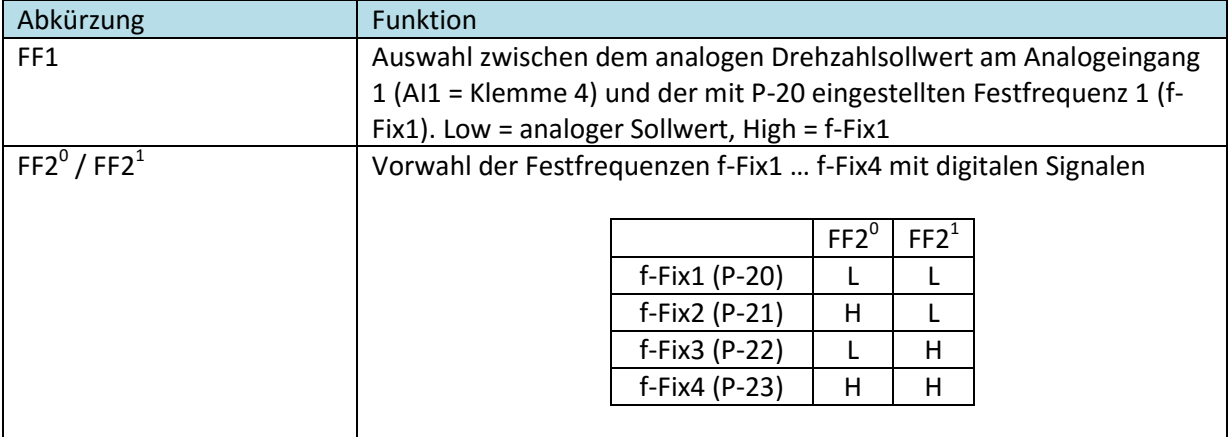

#### <span id="page-9-0"></span>**3.3.2 Verwendung von Festfrequenzen in Gerätefunktionen**

In bestimmten Situationen werden die Festfrequenzen aus einer Gerätefunktion heraus vorgewählt. Es ist darauf zu achten, dass sich hieraus keine Kollisionen durch eine anderweitige Vorwahl durch den Anwender ergibt.

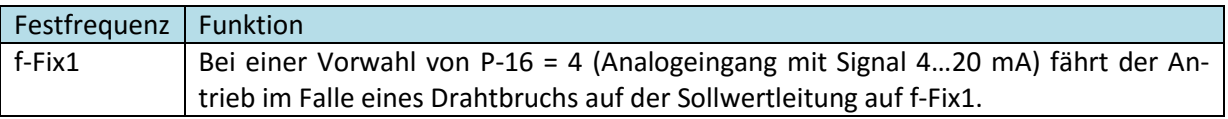

### <span id="page-10-0"></span>**4 Digitaler Sollwert**

Der Drehzahlsollwert der Drehzahlstarter DE1 kann auch über digitale Befehle vorgegeben werden. Dabei erhöht der Befehl UP (schneller) den Inhalt des Sollwertspeichers, während DOWN (langsamer) ihn reduziert. Die Benutzung von digitaler Vorgabe hat den Vorteil, dass man eine Verstellung des Sollwertes durch Parallelschalten von Tastern auch von verschiedenen Orten aus vornehmen kann, was bei räumlich ausgedehnten Anlagen manchmal erforderlich ist.

Die Verstellung erfolgt zwischen der minimalen Drehzahl / Frequenz (f-min, P-02) und der maximalen Drehzahl / Frequenz (f-max, P-01) mit der jeweils aktuellen Rampe. Dabei ist eine Verstellung sowohl mit der Bedieneinheit als auch über Klemmen möglich.

Beispiel:

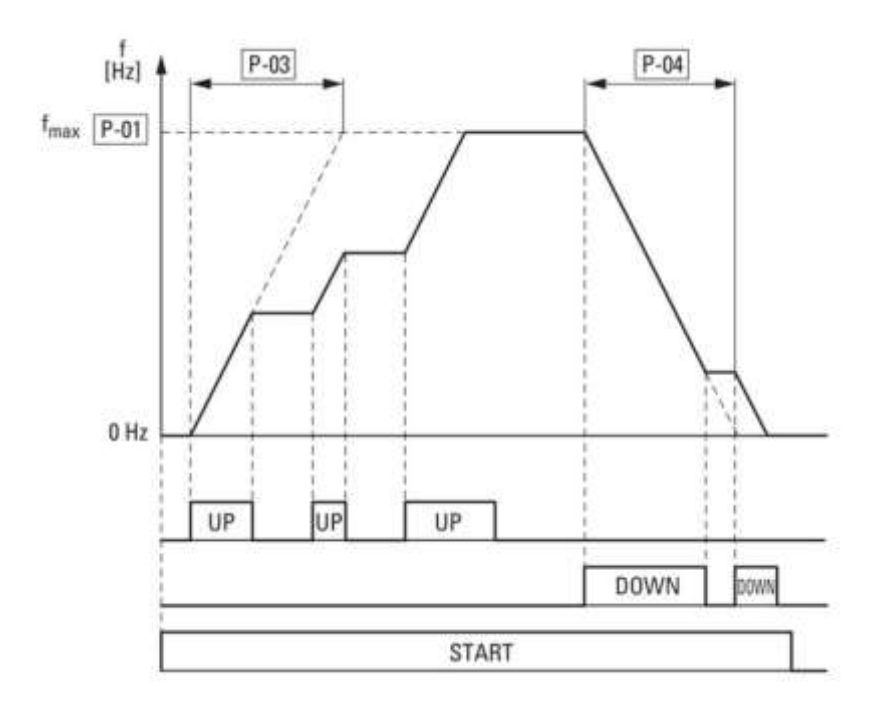

- Wenn bei einem freigegebenen Umrichter der Befehl "UP" gegeben wird, beschleunigt der Antrieb gemäß der mit P-03 eingestellten Rampe
- Wird der Befehl weggenommen, wird die aktuelle Drehzahl gehalten. Erneute Vorgabe von UP führt zur weiteren Drehzahlerhöhung. Maximalwert ist die mit P-01 "f-max" vorgegebene Frequenz / Drehzahl.
- Entsprechend führt die Vorgabe des Befehls "DOWN" zu einer Drehzahlreduzierung.
- Die Drehzahl, die beim Start ohne die Vorgabe des Befehls UP angefahren wird, wird durch die Einstellung des Parameters P-24 bestimmt.

### <span id="page-11-0"></span>**4.1 Konfiguration**

### <span id="page-11-1"></span>**4.1.1 Klemmen / Bedieneinheit**

Die Vorgabe eines digitalen Sollwertes über Klemmen ist in den Einstellungen P-15 = 4, 5 oder 6 möglich. Bei Verwendung einer optionalen Bedieneinheit DEX-KEY-LED kann der Sollwert zusätzlich mit den Pfeiltasten verstellt werden.

Mit P-12 = 1 oder 2 kann der Antrieb darüber hinaus mit der Bedieneinheit gestartet und gestoppt werden. Das Verhalten ist von der Einstellung von P-24 "Digital Sollwert Reset Modus" abhängig (siehe 4.1.2).

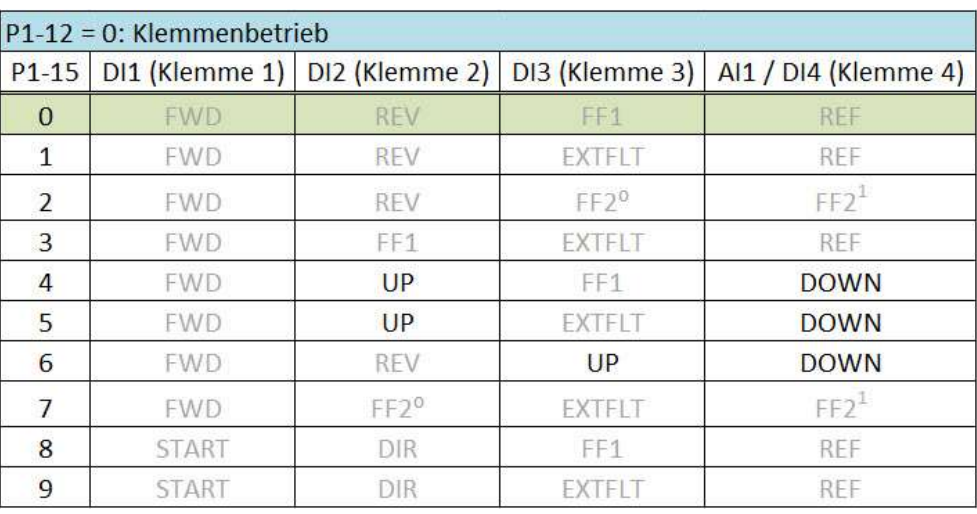

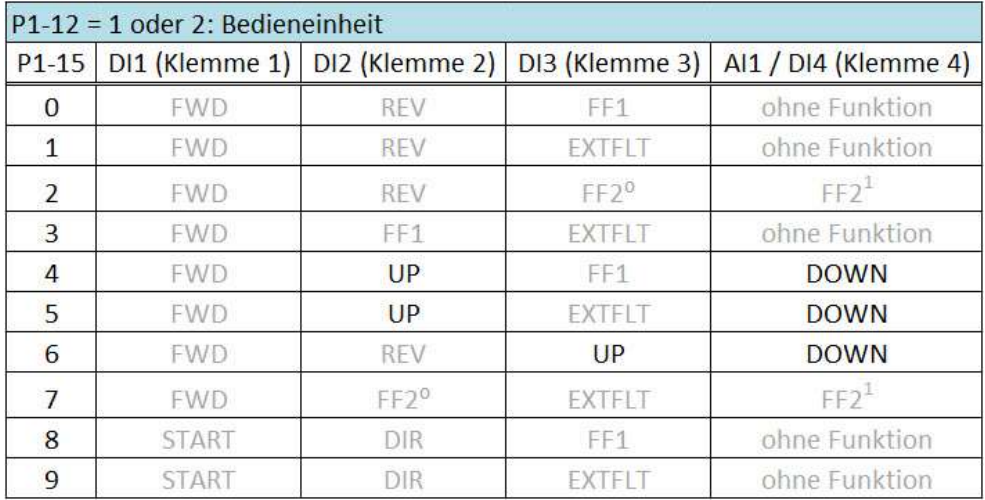

### <span id="page-11-2"></span>**4.1.2 Sollwert beim Start und beim Wechsel der Drehzahlquelle**

Beim Starten eines Antriebs mit einem digitalen Sollwert bzw. beim Umschalten von einer anderen Drehzahlquelle, zum Beispiel einer Festfrequenz, auf einen digitalen Sollwert wird der mit Rampe anzufahrende Sollwert durch den Parameter P-24 "Digital Sollwert Reset Modus" bestimmt:

- $P-24 = 0$  oder 2
	- o minimale Drehzahl
	- o Beispiel 1: Verhalten beim Einschalten
		- Antrieb fährt mit digitalem Sollwert  $\rightarrow$  Abschaltung  $\rightarrow$  Wiedereinschaltung  $\rightarrow$ Antrieb fährt auf die mit P-02 "f-min" eingestellte minimale Drehzahl

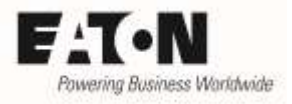

- o Beispiel 2: Verhalten beim Wechsel der Drehzahlquelle
	- Antrieb fährt mit digitalem Sollwert Wechsel der Drehzahlquelle durch Befehl an der Klemme  $\rightarrow$  Antrieb fährt auf die Drehzahl der anderen Quelle  $\rightarrow$ Vorwahl "Digitaler Sollwert" durch Wegnahme des Signals an der Klemmleiste → Antrieb bleibt auf der Drehzahl der anderen Quelle. Weitere Drehzahlveränderung erfolgt durch Betätigen der Tasten auf der Bedieneinheit bzw. durch die Befehle UP / DOWN an den Klemmen.
- P-24 = 1 oder 3
	- o Drehzahl, die vor dem letzten Abschalten bzw. Umschalten auf eine andere Drehzahlquelle mit der Bedieneinheit oder mit den Signalen UP und DOWN an den Klemmen eingestellt war. Das gilt auch dann, wenn beim Abschalten eine andere Drehzahlquelle aktiv war, diese jedoch beim Einschalten nicht vorgewählt ist.
	- $\circ$  Beispiel 1: Der digitale Sollwert wurde über die Tastatur auf 1000 min<sup>-1</sup> eingestellt. Durch einen Befehl an der Klemmleiste wurde die Drehzahlquelle von "Digitaler Sollwert" auf "Festfrequenz 1" umgestellt. Bei aktiver Festfrequenz 1 wird der Antrieb abgeschaltet.
		- Vorwahl "Digitaler Sollwert" an der Klemme → Antrieb fährt auf die zuvor eingestellten 1000 min<sup>-1</sup>
		- Vorwahl "Festfrequenz1" über Klemme beim Einschalten vorhanden  $\rightarrow$  Antrieb fährt auf Festfrequenz1.
		- Umschalten an der Klemme auf "Digitaler Sollwert"  $\rightarrow$  Antrieb fährt auf 1000  $min^{-1}$
	- o Beispiel 2: Abschaltung während Antrieb mit anderer Drehzahlquelle fährt
		- Vorwahl für andere Drehzahlquelle beim Einschalten weiterhin aktiv  $\rightarrow$  Antrieb fährt auf die Drehzahl der anderen Quelle
		- Vorwahl für andere Drehzahlquelle beim Einschalten nicht aktiv  $\rightarrow$  Antrieb fährt auf den zuletzt eingestellten digitalen Sollwert.

P-24 "Digital Sollwert Reset Modus" legt ebenfalls fest, wie der Antrieb bei P-12 = 1 und 2 gestartet werden kann:

- $P-24 = 0...1$ 
	- o Der Start des Antriebs erfolgt durch Betätigen der grünen START-Taste auf der Bedieneinheit.
		- Zum Start ist zusätzlich ein Signal an der Klemme erforderlich (START / FWD / REV).
- $P-24 = 2...3$ 
	- o Der Start des Antriebs erfolgt über die Klemmleiste (siehe auch 4.1.1). Ein Start über die Taste auf der Bedieneinheit ist nicht möglich.
	- o Hinweis: Bei P-12 = 2 ist das Reversieren des Antriebs über die grüne Taste der Bedieneinheit auch in diesem Fall möglich.

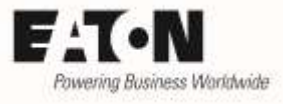

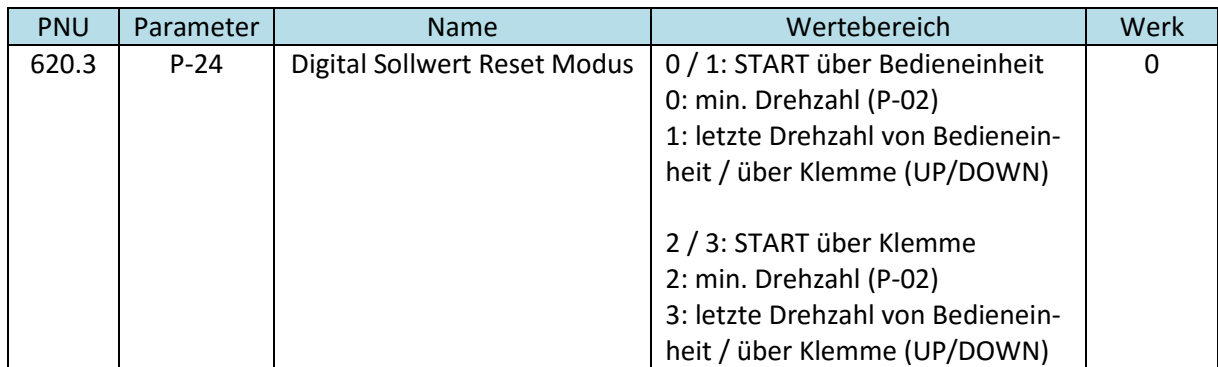

### <span id="page-13-0"></span>**4.2 Bedienung**

### <span id="page-13-1"></span>**4.2.1 Einschalten / Ausschalten**

Das Starten von Antrieben, die mit einem digitalen Sollwert arbeiten, kann sowohl über die Klemmleiste als auch über die Bedieneinheit erfolgen. Welche Möglichkeiten bestehen, hängt von der Einstellung der Parameter P-12 "Lokale Prozessdaten Quelle", P-15 "DI Konfiguration Auswahl" und P-24 "Digital Sollwert Reset Modus" ab.

Hinweis:

Es kann auch eingestellt werden, dass zum Starten sowohl das Signal an der Klemme als auch das Einschalten über die Bedieneinheit erforderlich ist. In diesem Fall muss das Signal an der Klemme anliegen, bevor die Betätigung der Bedieneinheit erfolgt.

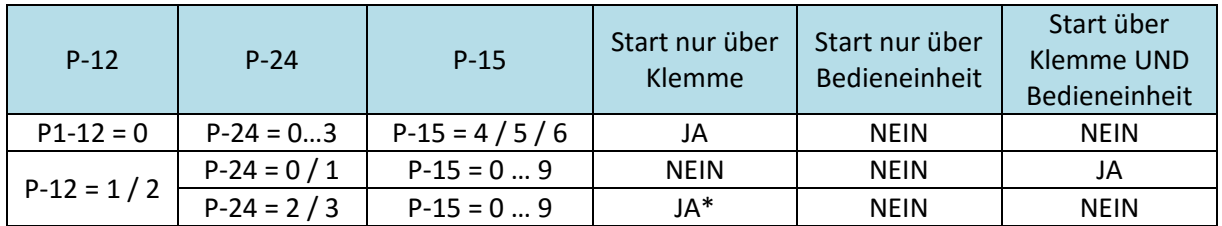

\*In diesem Fall kann zwar nicht über die Bedieneinheit eingeschaltet werden, aber mit P-12 = 2 kann die grüne Taste der Bedieneinheit zum Reversieren benutzt werden (siehe 4.2.3)

### <span id="page-13-2"></span>**4.2.2 Drehzahl erhöhen / reduzieren**

Die Drehzahlverstellung bei Verwendung eines digitalen Sollwertes erfolgt über die Befehle UP und DOWN. Für die Befehlsdauer wird die Drehzahl erhöht bzw. reduziert. Die Vorgabe der Befehle kann über die Bedieneinheit oder über Klemmen erfolgen.

Das Verhalten des Antriebs ist abhängig davon, ob die Bedieneinheit oder die Klemmen zur Verstellung benutzt werden. Während eine Befehlsgabe über Klemmen die Drehzahl direkt gemäß der Rampe verstellt, gibt es bei der Bedieneinheit einen zeitlichen Verschliff, damit die Drehzahl feiner eingestellt werden kann. Daraus ergibt sich ein zeitlicher Versatz von etwa 1.5 s bei jeder Betätigung.

Bei einer Vorwahl von P-12 = 1 oder 2 ist eine Drehzahlverstellung mit der Bedieneinheit immer möglich, eine Verstellung über Klemmen nur mit der Einstellung P-12 = 1 oder 2 UND P-15 = 4 / 5 / 6.

Hinweis:

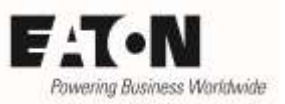

- Gleichzeitige Vorgabe von UP und DOWN (beides über Klemme oder beides über die Bedieneinheit) reduziert die Drehzahl
- Der Klemmenbefehl ist dominant gegenüber der Bedieneinheit. Das heißt auch: DOWN über Bedieneinheit und UP über Klemme  $\rightarrow$  Der Antrieb beschleunigt.
- Eine Drehzahlverstellung über die Bedieneinheit ist auch dann möglich, wenn das Ein- und Ausschalten über die Bedieneinheit gesperrt ist.

### <span id="page-14-0"></span>**4.2.3 Ändern der Drehrichtung**

Die Drehrichtung beim Start mit digitalem Sollwert wird grundsätzlich durch die Befehle an den Klemmen bestimmt. Bei P-12 = 2 besteht darüber hinaus die Möglichkeit, über die grüne Start-Taste auf der Bedieneinheit die aktuelle Drehrichtung zu invertieren. Nochmaliges Betätigen hebt die Invertierung wieder auf. Verhalten beim Anlauf siehe Spalte "Drehrichtung beim START" in unten stehender Tabelle.

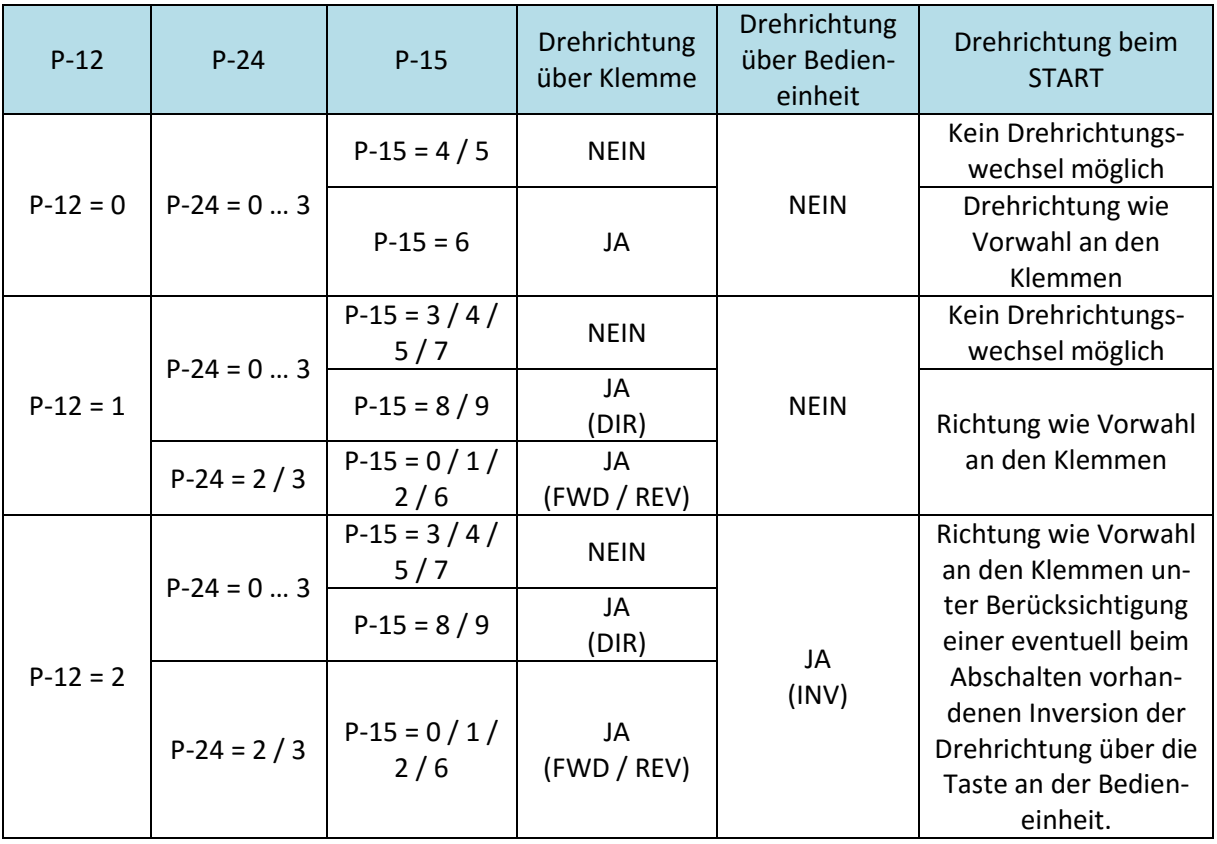

Hinweis:

•  $P-15 = 0/1/2/6$ :

- o Eine gleichzeitige Vorgabe der Befehle FWD und REV führt zum Auslauf des Motors.
- o In Anwendungen mit Reversierung sollte der Stopp Modus mit dem Parameter P-05 so vorgewählt werden, dass die Rampe aktiv ist (Einstellung 1). Ist dies nicht der Fall, so wird das Umschalten zwischen den Befehlen FWD und REV als Stopp-Befehl erkannt und der Antrieb verhält sich gemäß P-05. Danach startet er wieder in die andere Drehrichtung. Beim Schalten auf einen noch drehenden Motor kann es zu Abschaltungen aufgrund von Überstrom kommen.

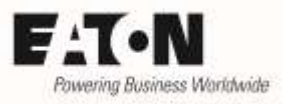

- $P-12 = 2$ :
	- o Eine mögliche Inversion der Drehrichtung durch eine Vorgabe durch die Taste an der Bedieneinheit wird beim Abschalten gespeichert. Bei einem Neustart fährt der Antrieb bei gleicher Richtungsvorwahl an der Klemme in die gleiche Drehrichtung, die er vor dem Abschalten hatte. Es ist zu beachten, dass in diesem Fall die Drehrichtung nicht eindeutig durch das Signal an den Klemmen bestimmt werden kann.